## Accessing your Organization Account

Go to the OPDR website: [https://okregistry.org.](https://okregistry.org/) Login to your individual account. Use the pulldown menu in the top right corner of the screen.

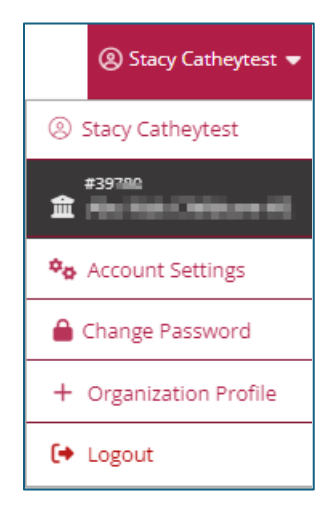

If you are the Director/Administrator of multiple organizations, click on "My Organizations" in the same pulldown menu as shown above and select the appropriate organization.

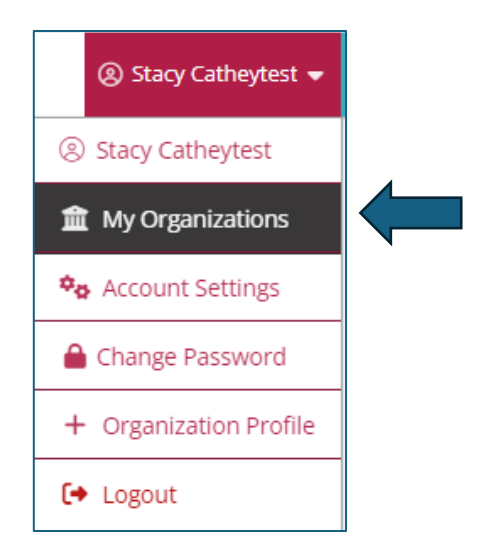